## **Fix for Xcode Errors**

A number of students running Xcode across multiple versions of OS X have reported encountering various errors when opening the assignment starter files. I've put this handout together to detail a fix that appears to address the vast majority of these issues.

- 1. Open the project by opening the .xcodeproj file provided in the starter code.
- 2. In the left-hand panel, select the project. The project will become selected, as shown below.

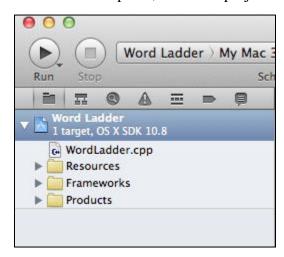

3. A new settings window will open up. You should see two categories of settings: "Project" and "Targets." You will need to modify settings for both. First, select the project under the "Project" section.

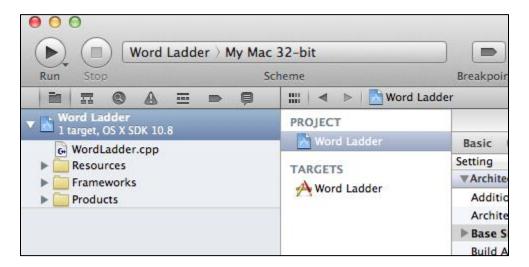

4. In the settings window, make sure that "Build Settings" is selected, and that you're looking at "All" settings.

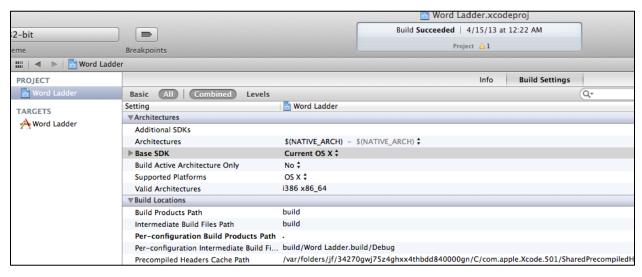

5. The setting of interest here is "Base SDK." Make sure that it is set to "Current OS X" or whichever version of OS X you're running.

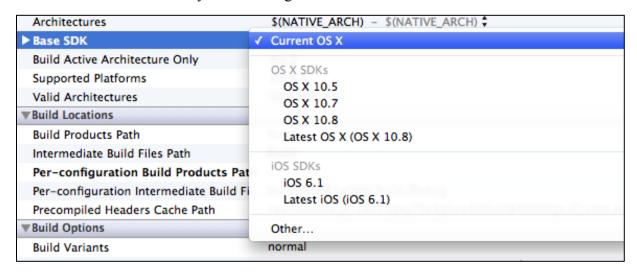

6. Repeat steps 4 and 5 for the project settings under the "Targets" section.

If you have tried these steps and are still running into problems getting the starter project to compile, contact me as soon as possible! My email address is <a href="mailto:zhoud@stanford.edu">zhoud@stanford.edu</a>.